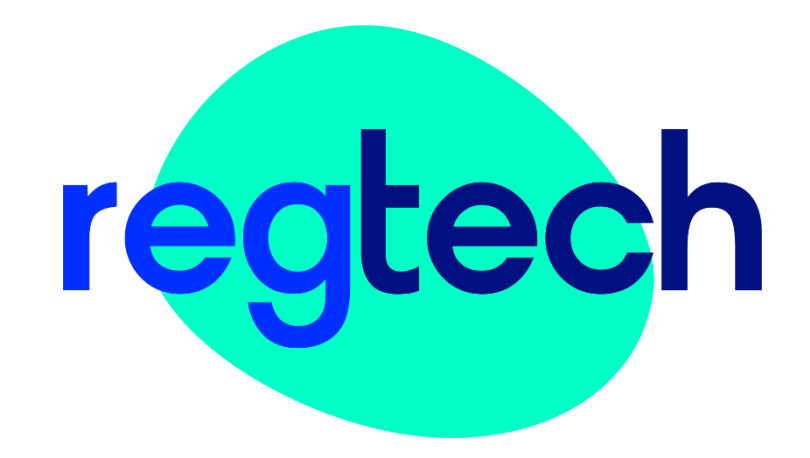

## **MANUAL DE USUARIO** RegTech Canal de Denuncias

Madrid 17 de junio de 2022

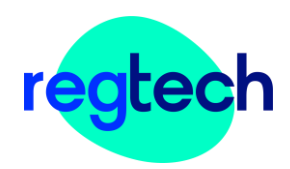

### Contenido

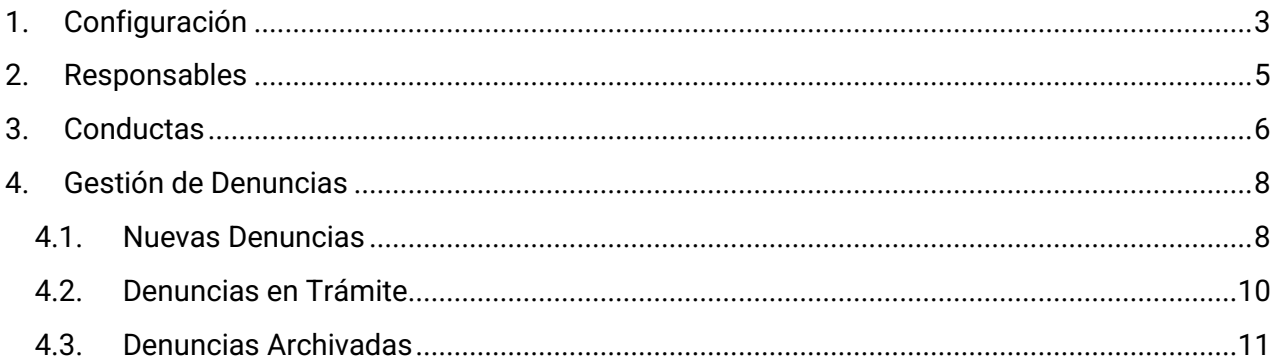

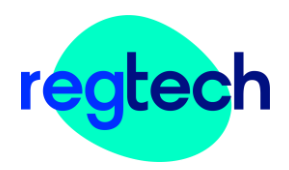

# <span id="page-2-0"></span>1. Configuración

En cumplimiento del requerimiento de la Directiva Europea que regula los Canales de Denuncia y en especial la obligación de información a los denunciantes, RegTech Canal de Denuncias provee a la empresa de una página web con la que facilita la gestión de las denuncias.

#### Acceso público

Enlace: http://orion.lemurstaging.com/complaintchannel/report/240a6c13-f9d8-488c-9ec9-adbc8c41f310

Copiando este enlace en su página web o intranet, los denunciantes tendrán acceso a la información que necesitan sobre el canal, y la forma de crear una denuncia y realizar su seguimiento.

Además, RegTech Canal de Denuncias provee a la empresa de textos por defecto sobre:

- ¿Qué es un Canal de Denuncias?
- Derechos del Denunciante
- Obligaciones y advertencias
- Causas de inadmisión de denuncias
- Preguntas Frecuentes

La compañía puede modificar estos textos para personalizarlos en un formato de texto enriquecido. Así mimo, la aplicación permite restablecer el texto el texto original.

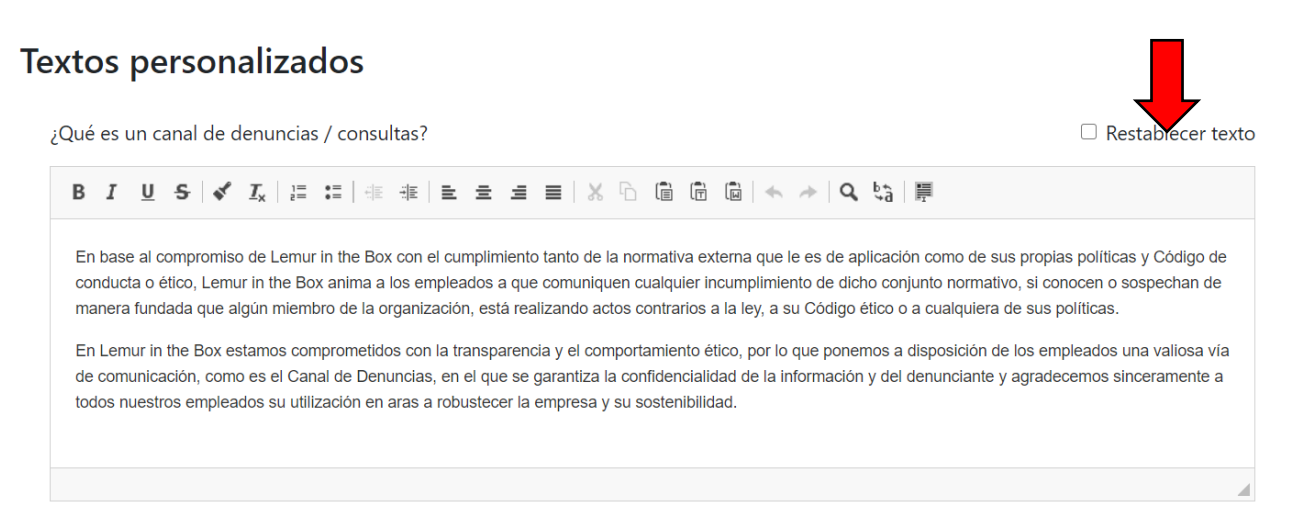

Aunque la empresa puede personalizar dichos textos, deberá tener en cuenta que, tanto los derechos de los denunciantes, como las obligaciones y advertencias por defecto, son exactamente los requeridos por la Directiva Europea de Canal de Denuncias por lo que, recomendamos que la personalización no suponga una merma de los derechos de los citados denunciantes.

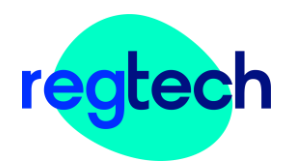

Una vez personalizados los textos, solo deberá pinchar en el botón "guardar" y automáticamente se actualizará en la página de información para denunciantes.

Recuerde que podrá modificarlo en cualquier momento y todas las veces que lo necesite.

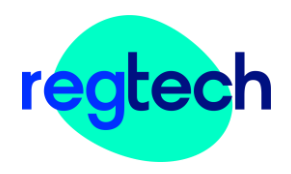

# <span id="page-4-0"></span>2. Responsables

Los responsables de gestión de las denuncias son personas o departamentos a los que la empresa puede asignarles la gestión de las denuncias relacionadas con una o varias determinadas conductas denunciables a través de este Canal. Los denunciantes podrán saber quién es el responsable de gestionar cada denuncia.

En esta página podrá crear los responsables que la empresa necesite.

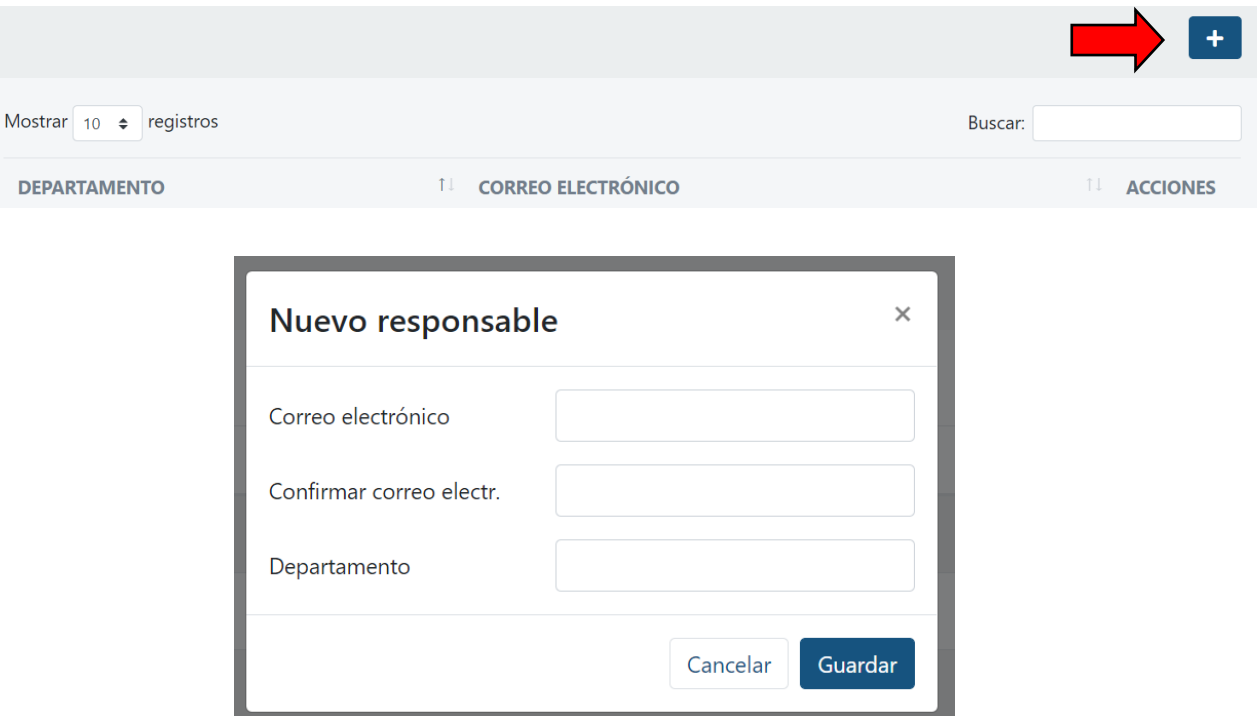

Podrá eliminar o editar los departamentos/personas responsables en cualquier momento.

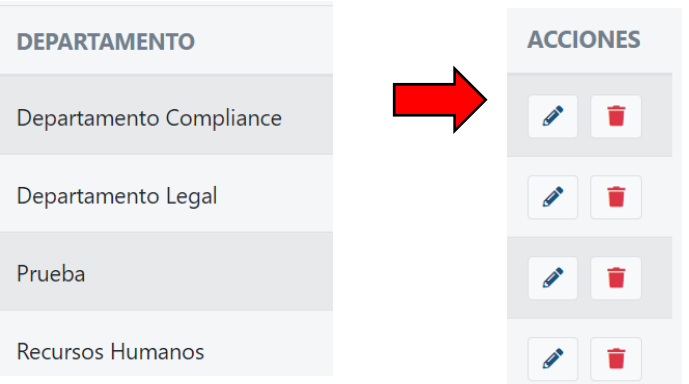

Los responsables de gestionar las denuncias recibirán un correo de activación de la cuenta y podrán empezar a gestionar los casos que reciban.

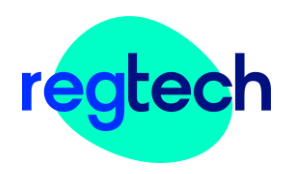

# <span id="page-5-0"></span>3. Conductas

Una vez identificados los responsables de gestionar denuncias, la empresa deberá identificar que conductas desea que sean denunciables en su organización a través de este Canal de Denuncias.

Por esta razón, por defecto, la aplicación contempla dos conductas asignadas a la empresa por defecto, "Prevención Penal", y "Otros". En este apartado los denunciantes consignarán aquellos casos que no encajen en ninguno de los anteriores.

RegTech Canal de Denuncias dispone como decíamos de una serie de conductas sugeridas.

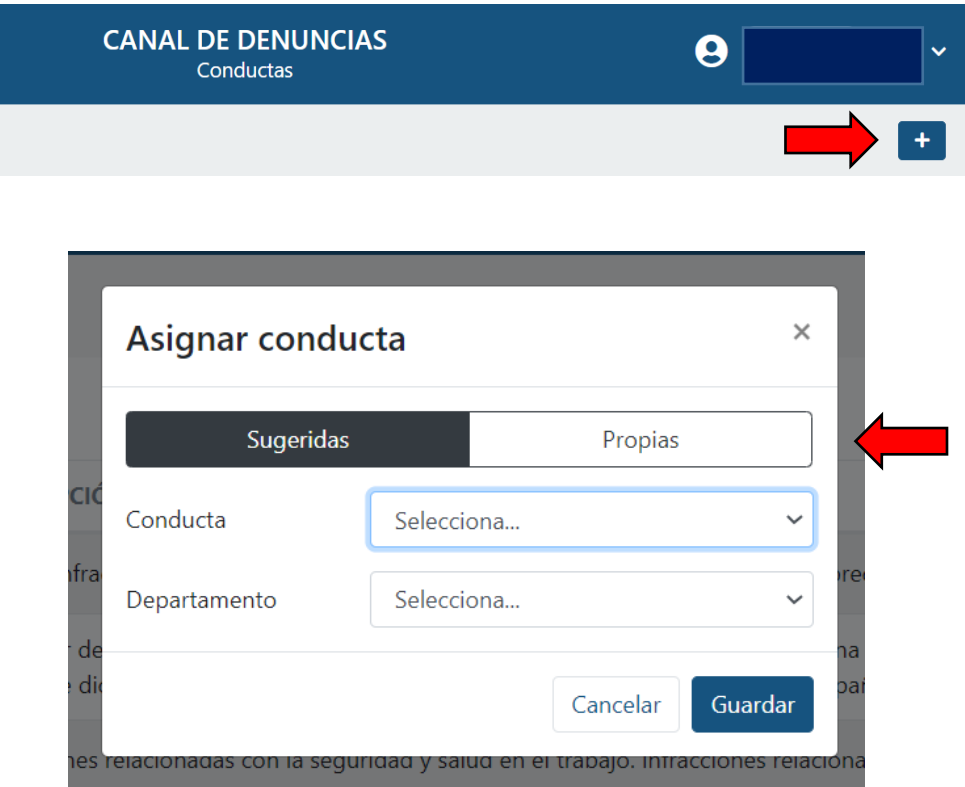

Además la empresa podrá añadir otras propias conductas denunciables en función de sus necesidades pinchando en "nuevo".

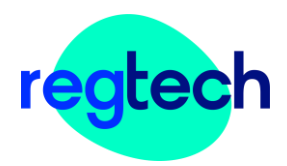

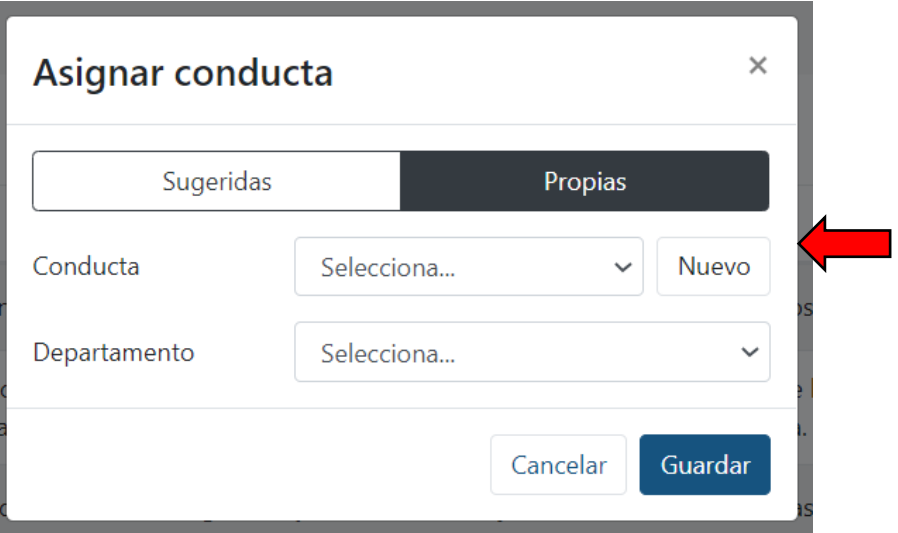

Para seleccionar cualquier conducta deberá identificar el departamento/persona responsable de su gestión.

La selección de conductas denunciables y la designación de responsables de su gestión pueden ser modificadas en cualquier momento.

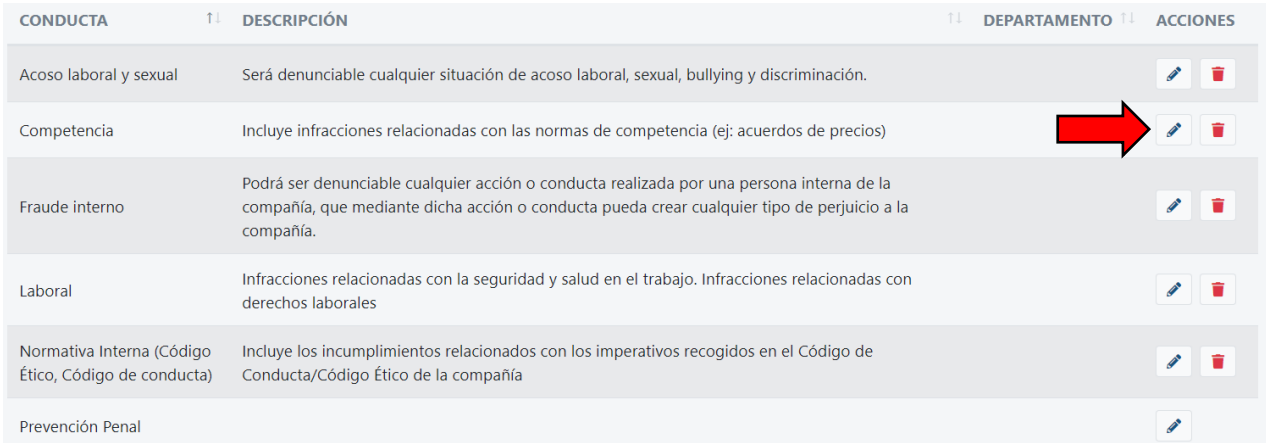

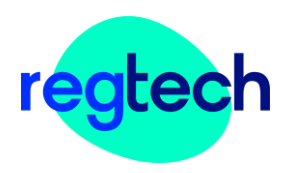

# <span id="page-7-0"></span>4. Gestión de Denuncias

#### <span id="page-7-1"></span>4.1. Nuevas Denuncias

#### Todas las denuncias nuevas entrarán en la bandeja de "Nuevas Denuncias".

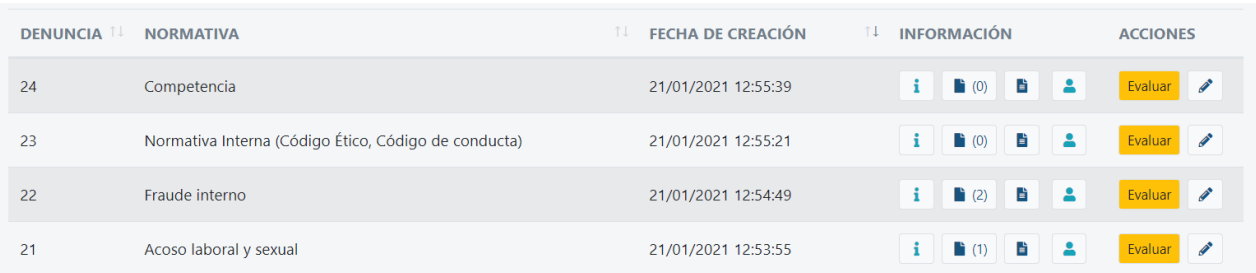

 $\mathbf{i}$ 

#### Visualización de la información de la denuncia.

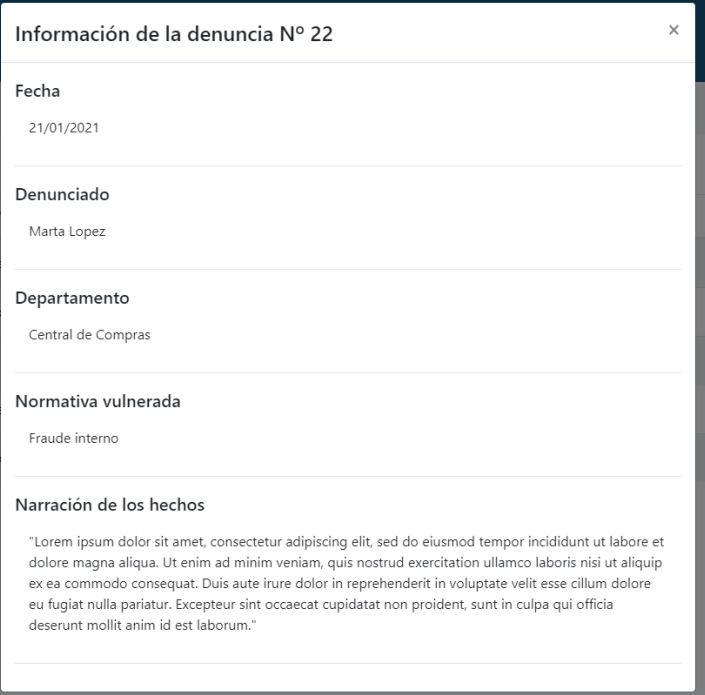

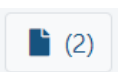

Descarga de los archivos incorporados a la denuncia como prueba o evidencia de la supuesta infracción.

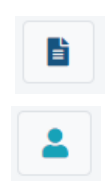

Generación de informes con la los datos relativos a una determinada denuncia. Puede añadir comentarios propios pinchando en

Visualización de los datos del denunciante.

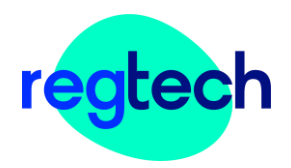

A continuación, el primer paso en la gestión de la denuncia será determinar si dicha denuncia se encuentra dentro de las causas de admisión de denuncias, según los criterios de cada compañía.

Pinchando en Evaluar podrá seleccionar si continua con la investigación o no se admite la denuncia por ser improcedente.

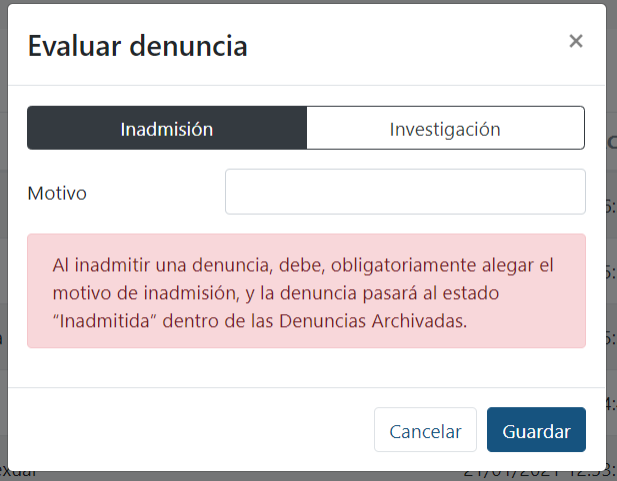

Si escoge investigar la denuncia, deberá asignarles un nivel de gravedad y las denuncias pasarán a "Denuncias en Trámite"

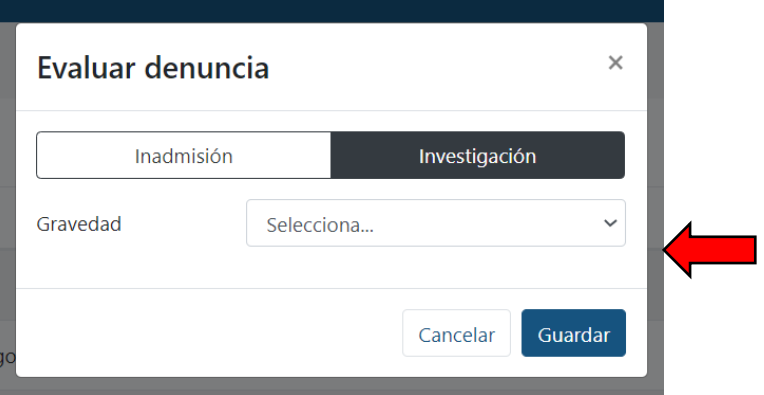

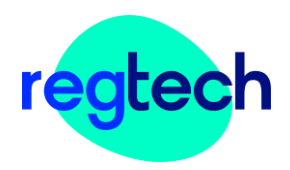

### <span id="page-9-0"></span>4.2. Denuncias en Trámite

En esta pantalla puede visualizar las denuncias según la gravedad que se ha asociado a cada una.

Además, la aplicación añade dos funcionalidades:

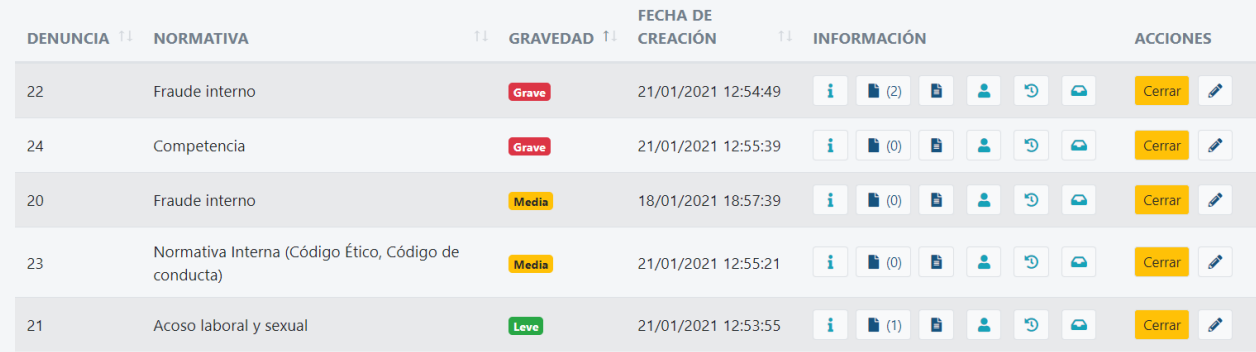

**Proceso:** Permite visualizar todos los cambios relacionados con la denuncia y añadir comentarios. Toda esta información se incorporará posteriormente y de forma automática en el informe de denuncia.

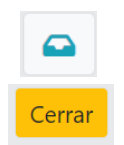

**Chat:** Comunicación con el denunciante de forma instantánea.

**Cerrar denuncia**: Cuando la investigación haya acabado, procederá a cerrar la denuncia. Se contemplan dos posibilidades: Resolución afirmativa (se entiende que ha existido infracción) o negativa (se entiende que no ha existido infracción) pudiendo el usuario añadir en ambos casos la motivación de la resolución.

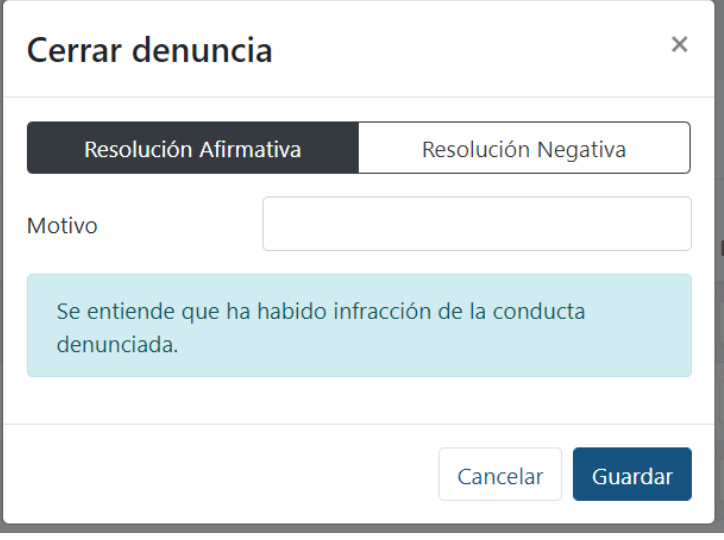

Una vez cerrada la denuncia, la aplicación la archivará en Denuncias Archivadas

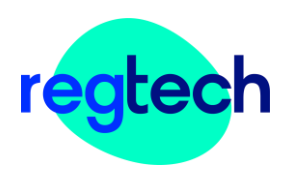

#### <span id="page-10-0"></span>4.3. Denuncias Archivadas

Dentro de las Denuncias Archivadas se pueden visualizar la totalidad de las denuncias que no estén activas.

Las denuncias **Rechazadas** hacen referencia a aquellas denuncias que no han sido admitidas a trámite en la investigación, de acuerdo con los criterios aplicados por cada empresa.

Las denuncias **Cerradas** son aquellas que han sido investigadas y resueltas, tanto si afirmativa como negativamente. El tick verde indica que la resolución ha sido negativa (no existe infracción) y el tick rojo indica que la resolución ha sido afirmativa (existe infracción) y por tanto se deben tomar medidas.

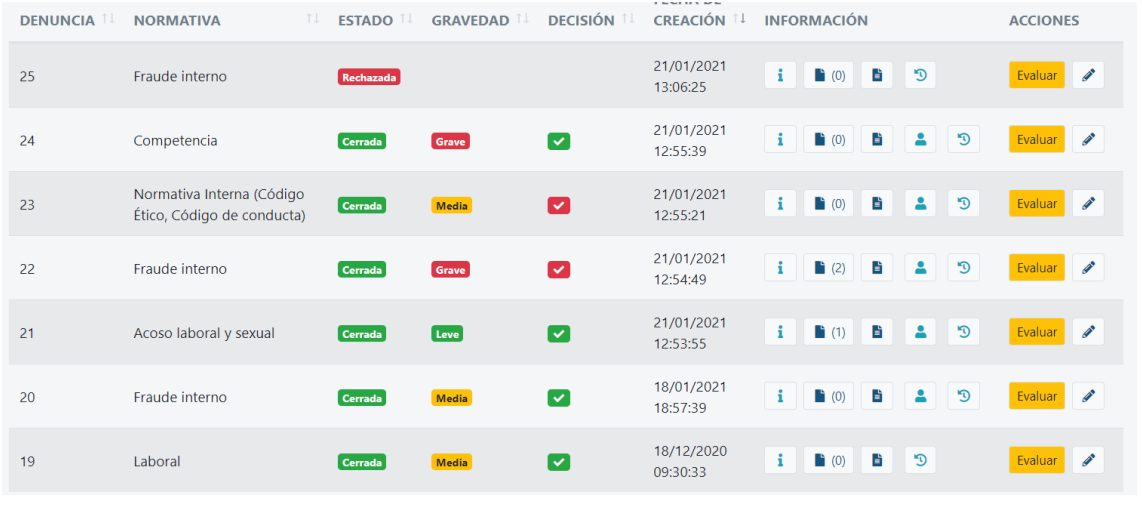

aplicación permite la reapertura de cualquier **de la provincia cerrada en el plazo de dos** meses desde la fecha de cierre pulsando en , si el gestor de la denuncia considera necesario reabrir la investigación.

La

Así mismo, deberá elegir la prioridad (gravedad) de la denuncia, pasando a formar parte de nuevo de "Denuncias en Trámite".